# 2 Block 2: Modifizieren der Dateneingabe und **Datenausgabe**

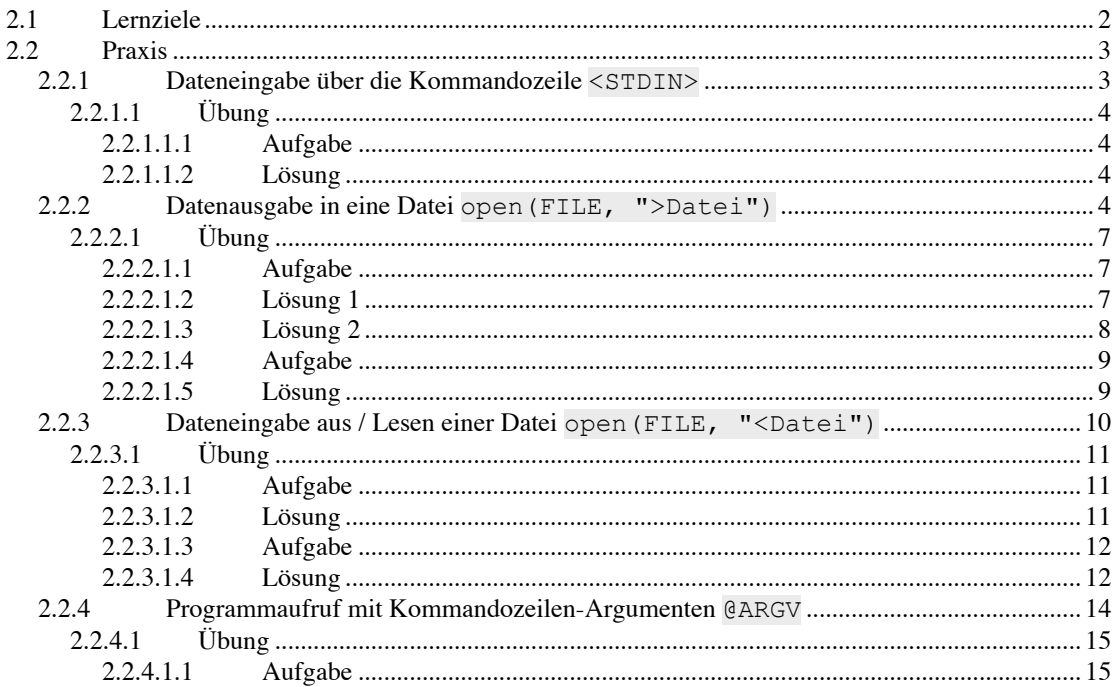

# **2.1 Lernziele**

Ziel dieses Blocks ist es zu verstehen, in welcher Form Computerprogramme in der Bioinformatik *Daten einlesen* und *ausgeben* können, und in welchen logischen Schritten innerhalb eines einfachen Programmablaufs sie mit Perl umzusetzen sind. Dazu werden an mehreren Programmbespielen folgende programmatischen Elemente und die entsprechende Perl *Syntax* erläutert

Dateneingabe über die Kommandozeile <STDIN>;

Umleiten der Datenausgabe in eine Datei mit open(FILE, ">Datei")

- o Verwendung von *Dateihandles* FILE
- o Überschreiben eines Datei-Inhalts mit >;
- o Anhängen von Inhalten an eine bestehende Datei mit >>;
- o Spezifizierung und Schreiben des FASTA Sequenz(standard)formats;
- o Formatierung von tabulator-separierten Ausgabe-Dateien mit print "\t";

Dateneingabe aus / Lesen einer Datei mit open(FILE, "<Datei")

- o Verwendung von Array-Variablen @ zum Speichern von Datei-Inhalten;
- o Ausgabe von Datei-Inhalten auf dem Bildschirm;

Programmaufruf mit Kommandozeilen-Argumenten @ARGV

o Ausgabe von @ARGV Array-Elementen mit \$ARGV[0].

## **2.2 Praxis**

In den ersten beiden Programmierbeispielen Seq\_Aus.pl und Name\_Aus.pl haben wir gelernt wie man den Wert einer skalaren Variablen auf dem Computerbildschirm ausgeben kann.

Viele Computerprogramme in der Bioinformatik weisen Elemente die folgende typischen Schritte der Datenverarbeitung abdecken:

- (1) **Daten einlesen**;
- (2) **Daten prozessieren / analysieren** und
- (3) die Resultate dann wieder als **Daten ausgeben**.

Beispielhaft werden wir nun betrachten wie Schritt (1) und Schritt (3) programmatisch umzusetzen sind.

In den folgenden Beispielen werden wir deswegen lernen wie

Daten an eine Variable über die Kommandozeile übergeben werden können (Schritt 1: Daten einlesen);

Die Datenausgabe vom Bildschirm (siehe vorhergehender Block) in eine Datei umgeleitet werden kann (Schritt 3: Daten ausgeben);

Die Dateneingabe durch Öffnen und Lesen des Inhalts einer Datei erfolgen kann (Schritt 1: Daten einlesen).

## **2.2.1 Dateneingabe über die Kommandozeile** <STDIN>

Im Beispiel Seq\_Aus.pl hatte die Variable \$DNA\_Sequenz einen festen, im Programmtext über den Zuweisungsbefehl

\$DNA\_Sequenz = 'ACGGTGCTGGACTGATTAGCGTATATAGC';

definierten Wert: die Zeichenkette ACGGTGCTGGACTGATTAGCGTATATAGC.

Über den eine modifizierten Zuweisungsbefehl

\$DNA\_Sequenz = <STDIN>;

können wir der Variablen eine beliebige Zeichenfolge über die Kommandozeile zuweisen. <STDIN> steht für *Standard Input*, -also *Standardeingabe*-, die als die Bildschirm-Kommandozeile definiert ist. Analog ist <STDOUT> die *Standardausgabe*, ebenfalls die Bildschirm-Kommandozeile.

Der print Befehl wird immer auf <STDOUT> geleitet.

Das Programmbeispiel Seq\_In\_Com.pl illustriert die Verwendung in Zeile 6:

```
1
 2
 3
 4
 5
 6
 7
 8
 9
10
11
12
13
14
15
    #!/usr/bin/perl -w
    # Dieses Program liest eine DNA Sequenz von der Befehlszeile, speichert sie in
    einer Variablen und sie gibt auf den Bildschirm aus.
    # Ausgabe der Aufforderung eine Sequenz einzugeben auf den Bildschirm
   print "\nBitte Sequenz eingeben und Zeilenvorschub druecken: ";
    # Die eingebene Sequenz wir der Variablen zugewiesen
   \sqrt{\text{SDNA} \text{Sequenz}} = \text{STDIN};
    # <STDIN> steht fuer Standard input
    # Entfernen des Zeilenvorschub-Steuerzeichens aus dem Wert der Variablen
   chomp $DNA Sequenz;
   # Ausgabe der Sequenz auf den Bildschirm
    print "Die eingebene Sequenz lautet: $DNA_Sequenz";
    # Ausgabe einer Leerzeile auf den Bildschrim
   print \overline{ }# Beenden des Programms
    exit;
```
Um deutlich zu machen, dass das Programm auf eine Eingabe von der Kommandozeile "wartet" ist Zeile 4

print "\nBitte Sequenz eingeben und Zeilenvorschub druecken: ";

eingefügt. Das Programm "wartet" solange mit dem Ablauf, bis der Zeilenvorschub betätigt wird. Zeile 9

chomp \$DNA\_Sequenz;

enthält einen neuen Befehl. Der chomp Befehl angewendet auf die Variable entfernt das Zeilenvorschubszeichen \n aus dem Wert der Variablen.

### **2.2.1.1 Übung**

#### *2.2.1.1.1 Aufgabe*

Führen sie das Programm Seq\_In\_Com.pl auf Ihrem Computer aus. Beobachten sie die Ausgabe und studieren sie den Programmtext. Testen sie wie sich die Ausgabe (beachten sie die ausgegebenen Leerzeilen) verändert wenn sie Zeile 9 durch Einfügen eines Kommentarzeichens # am Zeilenanfang abwandeln.

Schreiben sie auf der Basis von Seq\_In\_Com.pl ein neues Programm Res\_In\_Com.pl. Das Programm soll einen Namen für ein Restriktionsenzym (z.B. HindIII) und die entsprechende Erkennungssequenz (AAGCTT) in je einer Variablen speichern, -durch Zuweisung über die Kommandozeile. Die Ausgabe auf die Kommandozeile soll folgendermassen aussehen:

> Name des Restriktionsenzyms: HindIII Erkennungssequenz fuer HindIII: AAGCTT

#### *2.2.1.1.2 Lösung*

Programmtext von Res\_In\_Com.pl:

```
#!/usr/bin/perl -w
# Dieses Program liest den Namen und die Erkennungssequenz fuer ein
Restriktionsenzym von der Befehlszeile,
# speichert sie in je einer Variablen und sie gibt beides auf den Bildschirm
aus.
# Aufforderung einen Namen einzugeben
print "Bitte Namen fuer Restriktionsenzym eingeben und Zeilenvorschub
druecken: ";
# Der eingebene Name wird der Variablen zugewiesen
$Res_Name = <STDIN>;
# <STDIN> steht fuer Standard input
# Entfernen des Zeilenvorschub-Steuerzeichens aus dem Wert der Variablen
chomp $Res_Name;
# Ausgabe der Aufforderung eine Erkennungssequenz einzugeben
print "Bitte Erkennungssequenz eingeben und Zeilenvorschub druecken: ";
# Die eingebene Sequenz wird der Variablen zugewiesen
$Res Seq = <STDIN>;
# <STDIN> steht fuer Standard input
# Entfernen des Zeilenvorschub-Steuerzeichens aus dem Wert der Variablen
chomp $Res_Seq;
# Ausgabe auf dem Bildschirm
print "Name des Restriktionsenzyms: $Res_Name\n";
print "Erkennungssequenz fuer $Res_Name: $Res_Seq\n";
# Beenden des Programms
exit;
```
### **2.2.2 Datenausgabe in eine Datei** open(FILE, ">Datei")

Häufig müssen Daten nicht nur auf dem Bildschirm *temporär* ausgegeben, sondern auch in Ergebnis-Dateien *permanent* gespeichert werden. Solche gespeicherten Daten erlauben den Zugriff durch andere Programme, zum Beispiel innerhalb von komplexen, *Mehr-Schritt-Arbeitsabläufen*, so genannten *workflows*. D.h. die Ausgabe eines Arbeitschrittes kann als Eingabe für einen nächsten verwendet werden. Zugriff auf Ergebnisdaten innerhalb einer *Multi-User-Umgebung* ist ein anderer Grund Daten in Dateien zu speichern.

Wie bereits besprochen findet die Ausgabe in Perl standardmässig auf die Kommandozeile des Betriebssystems, auf <STDOUT> statt. Wir haben das bereits im Kontext des print Befehls kennen gelernt. Wenn die Ausgabe in eine Datei erfolgen soll, spricht man davon sie, -von der Kommandozeile-, *umzuleiten*.

Das folgende Programmbeispiel Seq Aus Dat.pl illustriert die Umleitung der Ausgabe in eine Datei:

```
1
 2
 3
 4
 5
 6
 7
 8
 9
10 SDatei Inhalt = ">$DNA Name\n$DNA Sequenz\n";
11
# Aufforderung einen Namen fuer die Ausgabedatei ueber die Kommandozeile
12
print "Geben sie einen Namen fuer die Ausgabe-Datei ein: ";
13
14
15 # Entfernen des Zeilenvorschubs aus dem Wert von $Aus Datei Name
16
17
18 open (FILE, ">$Aus Datei Name");
19
20
21
2223
24
25
print "Ausgabe in Datei $Aus_Datei_Name in aktuellem Arbeitsverzeichnis:\n";
26 print $Datei Inhalt;
    #!/usr/bin/perl -w
    # Dieses Programm gibt den Inhalt von zwei Variablen (ein Sequenzname und
    eine DNA Sequenz)
   # in eine Datei im aktuellen Arbeitsverzeichnis aus, deren Namen der Benutzer
   ueber die
   # Kommandozeile bestimmt.
   # Definiert den Namen der Sequenz
   $DNA_Name = 'CloneX.fasta';
    # Definiert die eigentliche Sequenz
   $DNA_Sequenz = 'ACGGTGCTGGACTGATTAGCGTATATAGC';
   # Fuegt die Werte der beiden Variablen zusammen - Konkatenierung
   einzugeben
   # Einlesen des Namens
   $Aus_Datei_Name = <STDIN>;
   chomp $Aus Datei Name;
    # Oeffnen der Datei im aktuellen Arbeitsverzeichnis zum Schreiben
   # Ausgabe des Wertes von $Datei Inhalt in die Datei
   print FILE $Datei Inhalt;
   # Schliessen der Datei
   close FILE;
   # Ausgabe des Inhalts, der in die Datei geschrieben wurde, auf dem Bildschirm
    # Beenden des Programms
    exit;
```
Das Beispiel enthält mehrere neue Befehle und Programmelemente, die im Folgenden besprochen werden:

Zeile 10

 $$Datei Inhalt = ">\$DNA Name\n$DNA Sequenz\n'';$ 

ist ein Zuweisungsbefehl. Der Variablen \$Datei\_Inhalt wird eine zusammengesetzte Zeichenkette zugewiesen, die aus dem Zeichen >, dem Inhalt der Variablen \$DNA\_Name, einem Zeilenvorschub \n, dem Inhalt der Variablen \$DNA\_Sequenz und noch einem Zeilenvorschub \n besteht. In doppelte Hochkommata stehende Variablen werden *interpoliert*. Das bedeutet, der Befehl setzt nicht die Zeichenketten \$DNA\_Name und \$DNA\_Sequenz selbst ein sondern die Werte der entsprechenden Variablen, die in Zeile 6 und 8 definiert wurden. Die zusammengesetzte Variable wird im späteren Programmverlauf für eine Ausgabe in eine Datei und eine Ausgabe auf den Bildschirm verwendet.

Die Zeilen 17 bis 22

```
# Oeffnen der Datei im aktuellen Arbeitsverzeichnis zum Schreiben
open (FILE, ">$Aus Datei Name");
# Ausgabe des Wertes von $Datei_Inhalt in die Datei
print FILE $Datei Inhalt;
# Schliessen der Datei
close FILE;
```
enthalten die Programmelemente, die die Umleitung der Ausgabe in eine Datei kontrollieren. In Zeile 18

open (FILE, ">\$Aus\_Datei\_Name");

wird eine neue Datei im aktuellen Arbeitsverzeichnis mit dem Namen, der in Zeile 14

\$Aus Datei Name = <STDIN>;

über die Kommandozeile festgelegt wurde, geöffnet. Der open Befehl hat zwei durch Komma getrennte, in Klammern stehende *Argumente*. Das erste ist die so genannte *Dateihandle*, die in diesem Fall FILE heisst. Dieses Argument erlaubt später die Ausgabe des print Befehls umzuleiten (siehe unten). Das zweite Argument, in unserem Fall ">\$Aus\_Datei\_Name" bestimmt den Namen der Datei, die geöffnet werden soll, in unserem Fall der Wert der Variablen \$Aus\_Datei\_Name, die in Zeile 14

\$Aus Datei Name = <STDIN>;

über eine Zuweisung von <STDIN> definiert wurde. Das Zeichen legt fest, dass die Datei zum Schreiben geöffnet wird. Der Befehl

open (FILE, "<\$Aus Datei Name");

würde die gleiche Datei, die dann natürlich bereits vorhanden sein müsste, zum Lesen öffnen (siehe unten).

Zeile 20

print FILE \$Datei Inhalt;

enthält den print Befehl, der jetzt an die Dateihandle FILE umgeleitet, also nicht auf <STDOUT> ausgegeben wird. Die Dateihandle bewirkt, dass der Wert der Variablen \$Datei\_Inhalt in die mit FILE verbundene Ausgabedatei geschrieben wird.

Zeile 22

close FILE;

schliesst die Datei, die mit der Dateihandle FILE assoziiert ist.

#### **Einschub: FASTA Sequenzformat**

Die Ausgabe der Sequenz auf dem Bildschirm und in die Datei entspricht dem so genannten *FASTA Sequenzformat*, das folgendermassen definiert ist:

Zeile 1 / die *FASTA Kopfzeile:* Das > Zeichen gefolgt von einer beliebigen Folge von Zeichen und einem Zeilenumbruch \n. Nur das erste Zeichen darf > sein!

Zeile 2 – x / *FASTA Sequenz*: Eine beliebige Zeichenfolge (sinnvollerweise entweder der Einzelzeichen-Code für Nukleotid- oder Aminosäuresequenzen). Zeilenenden, die Länge ist beliebig, werden durch \n dargestellt.

Beispiel (inklusive der nicht-sichtbaren \n Zeichen für die Zeilenumbrüche):

>Test.fasta; eine einfache Testsequenz\n AATGCTTGCGGGCTATATGCCTTGACGATTTGGGCCCGAT\n ACCACCAC\n

Diese einfache Sequenzdarstellung ist sehr verbreitet, insbesondere als Eingabe-Format für viele bioinformatische Anwendungen. Viele Anwendungen unterstützen auch die Verwendung des so genannten *Multiplen FASTA Formats*:

> >Test 1.fasta; eine einfache Testsequenz\n AATGCTTGCGGGCTATATGCCTTGACGATTTGGGCCCGAT\n ACCACCAC\n >Test\_2.fasta; noch eine einfache Testsequenz\n AATGCTTGCGGGCTATATGCCTTGACGATTTGGGCCCGAT\n ACCACCAC\n >Test 3.fasta; eine letzte, einfache Testsequenz\n AATGCTTGCGGGCTATATGCCTTGACGATTTGGGCCCGAT\n ACCACCAC\n

### **2.2.2.1 Übung**

#### *2.2.2.1.1 Aufgabe*

Führen sie das Programm Seq\_Aus\_Dat.pl auf Ihrem Computer aus. Beobachten sie die Ausgabe und studieren sie den Programmtext.

Schreiben sie auf der Basis von Seq\_Aus\_Dat.pl ein neues Programm Res\_Aus\_Dat.pl. Das Programm soll Namen und die entsprechende Erkennungssequenz für drei Restriktionsenzyme in Variablen speichern. Die Ausgabe dieser Daten soll in eine Datei Enzym.tab umgeleitet werden. Die Ausgabe-Datei soll folgendermassen formatiert sein:

```
Restriktionsenzym - Erkennungssequenz:
[Enzym_Name 1] – [Erkennungssequenz 1]
[Enzym_Name 2] - [Erkennungssequenz 2]
[Enzym Name 3] - [Erkennungssequenz 3]
```
Also zum Beispiel:

```
Restriktionsenzym - Erkennungssequenz:
HindIII – AAGCTT
BamHI – GGATCC
EcoRI - GAATTC
```
Verwenden sie obige Restriktionsenzymdaten für die Umsetzung von Res\_Aus\_Dat.pl. Neben der Ausgabe in die Datei soll eine analoge Bildschirm-Ausgabe erfolgen.

Schlagen sie Veränderungen vor, die das Programm benutzerfreundlicher und interaktiver machen (z.B. Eingabe des Namens für die Ausgabe-Datei etc.).

#### *2.2.2.1.2 Lösung 1*

Programmtext von Res\_Aus\_Dat.pl:

```
#!/usr/bin/perl -w
# Dieses Program liest den Namen und die Erkennungssequenz von drei
Restriktionsenzymen
# von der Befehlszeile, speichert sie in Variablen und sie gibt sie in eine
Datei
# "Enzym.tab" im aktuellen Arbeitsverzeichnis und auf dem Bildschirm aus.
# Eingabe des Namens fuer das erste Restriktionsenzym
print "Name fuer Restriktionsenzym 1 eingeben und Zeilenvorschub druecken: ";
$Res Name 1 = <STDIN;chomp $Res Name 1;
# Eingabe der Erkennungssequenz
print "Erkennungssequenz fuer Restriktionsenzym 1 eingeben und Zeilenvorschub
druecken: ";
$Res\_Seq_1 = \langle STDIN \rangle;chomp $Res_Seq_1;
# Wiederholung fuer zwei weiter Enzyme
print "Name fuer Restriktionsenzym 2 eingeben und Zeilenvorschub druecken: ";
$Res Name 2 = \text{STDIN};
chomp SRes Name 2;
print "Erkennungssequenz fuer Restriktionsenzym 2 eingeben und Zeilenvorschub
druecken: ";
$Res\_Seq_2 = \langle STDIN \rangle;
chomp $Res_Seq_2;
print "Name fuer Restriktionsenzym 3 eingeben und Zeilenvorschub druecken: ";
$Res Name 3 = \langle \text{STDIN}\rangle;
chomp $Res_Name 3;
print "Erkennungssequenz fuer Restriktionsenzym 3 eingeben und Zeilenvorschub
druecken: ";
```

```
$Res Seq 3 = <STDIN;
chomp sRes Seq 3;
# Zeilenweise Ausgabe in die Datei "Enzym.tab"
open (FILE, ">>Enzym.tab");
# Ausgabe der Kopfzeile
print FILE "Restriktionsenzym\tErkennungssequenz:\n\n";
# Ausgabe der anderen Zeilen
print FILE "$Res_Name_1\t$Res_Seq_1\n";
print FILE "$Res_Name_2\t$Res_Seq_2\n";
print FILE "$Res_Name_3\t$Res_Seq_3\n";
.<br>close FILE;
# Ausgabe auf dem Bildschirm
print "Ausgabe in Datei Enzym.tab in aktuellem Arbeitsverzeichnis:\n\n";
print "Restriktionsenzym\tErkennungssequenz:\n\n";
print "$Res_Name_1\t$Res_Seq_1\n";
print "$Res_Name_2\t$Res_Seq_2\n";
print "$Res_Name_3\t$Res_Seq_3\n";
exit;
```
#### *2.2.2.1.3 Lösung 2*

Zeile 30 (bitte beachten: im Programmtext es tatsächlich nur EINE Zeile)

```
$Datei_Inhalt = "Restriktionsenzymen - Erkennungssequenz:\n\n$Res_Name_1 -
$Res_Seq_1\n$Res_Name_2 - $Res_Seq_2\n$Res_Name_3 - $Res_Seq_3\n";
```
des Programmtextes von Res\_Aus\_Dat.pl ist sehr umständlich, da viele Werte einzelner Variablen zusammengesetzt werden müssen. Eine elegantere Lösung finden sie in Zeilen 30 bis 37

```
open (FILE, ">>Enzym.tab");
# Ausgabe der Kopfzeile
print FILE "Restriktionsenzym - Erkennungssequenz:\n\n";
# Ausgabe der anderen Zeilen
print FILE "$Res Name 1 - $Res Seq 1\n";
print FILE "$Res Name 2 - $Res Seq_2\n";
print FILE "$Res_Name_3 - $Res_Seq_3\n";
.<br>close FILE:
```
im Programm Res\_Aus\_Dat\_alt.pl (der veränderte Block ist gelb hervorgehoben):

```
#!/usr/bin/perl -w
 # Dieses Program liest den Namen und die Erkennungssequenz von drei
Restriktionsenzymen
# von der Befehlszeile, speichert sie in Variablen und sie gibt sie in eine
Datei
# "Enzym.tab" im aktuellen Arbeitsverzeichnis und auf dem Bildschirm aus.
# Eingabe des Namens fuer das erste Restriktionsenzym
print "Name fuer Restriktionsenzym 1 eingeben und Zeilenvorschub druecken: ";
$Res Name 1 = \langle \text{STDIN} \rangle;
chomp SRes Name 1;
# Eingabe der Erkennungssequenz
print "Erkennungssequenz fuer Restriktionsenzym 1 eingeben und Zeilenvorschub
druecken: ";
$Res Seq 1 = <STDIN>;
chomp SRes Seq_1;
# Wiederholung fuer zwei weiter Enzyme
print "Name fuer Restriktionsenzym 2 eingeben und Zeilenvorschub druecken: ";
$Res_Name_2 = <STDIN>;
chomp $Res Name 2;
print "Erkennungssequenz fuer Restriktionsenzym 2 eingeben und Zeilenvorschub
druecken: ";
$Res Seq 2 = <STDIN>;
chomp \sqrt{Res} Seq 2;
print "Name fuer Restriktionsenzym 3 eingeben und Zeilenvorschub druecken: ";
$Res Name 3 = \langle \text{STDIN} \rangle;
chomp $Res_Name 3;
print "Erkennungssequenz fuer Restriktionsenzym 3 eingeben und Zeilenvorschub
druecken: ";
$Res\_Seq_3 = \langle STDIN \rangle;
```

```
chomp $Res_Seq_3;
# Zeilenweise Ausgabe in die Datei "Enzym.tab"
open (FILE, ">>Enzym.tab");
# Ausgabe der Kopfzeile
print FILE "Restriktionsenzym - Erkennungssequenz:\n\n";
<sub>-</sub><br># Ausgabe der anderen Zeilen
print FILE "$Res Name 1 - $Res Seq 1\overline{\ };
print FILE "$Res_Name 2 - $Res_Seq_2\n";
print FILE "$Res_Name_3 - $Res_Seq_3\n";
close FILE;
# Ausgabe auf dem Bildschirm
print "Ausgabe in Datei Enzym.tab in aktuellem Arbeitsverzeichnis:\n\n";
print "Restriktionsenzym - Erkennungssequenz:\n\n";
print "$Res_Name 1 - $Res_Seq_1\n";
print "$Res Name 2 - $Res Seq 2\n";
print "$Res_Name_3 - $Res_Seq_3\n";
exit;
```
Mit dem Befehl open (FILE, ">> Enzym.tab "); kann eine Datei zum Schreiben geöffnet werden. Im Gegensatz zu > bewirkt >> allerdings, dass der Inhalt an den bereist bestehenden Inhalt der Datei angefügt wird und ihn nicht überschreibt. Bei jedem Aufruf des Programms wird jetzt Inhalt an die Datei Enzym.tab *angehängt*. Löschen sie die Datei deswegen vor jedem Aufruf.

#### *2.2.2.1.4 Aufgabe*

Modifizieren sie Res\_Aus\_Dat\_alt.pl in einem neuen Programm Res Aus Dat tab.pl so, dass die zwei Spalten in der ausgegebene Tabelle (auf dem Bildschirm und in der Datei) statt durch Leerzeichen-Bindestrich-Leerzeichen durch *Tabulatoren* getrennt sind. Die zu verwendende Syntax für den print Befehl ist folgendermassen definiert:

```
# Ausgabe von tabulator-getrennten Spalten in Datei
print FILE "$Res Name 1\t$Res Seq 1\n";
# Ausgabe von tabulator-getrennten Spalten auf Bildschirm
print "$Res_Name_1\t$Res_Seq_1\n";
# "\t" fügt analog zum Zeilenumbruch "\n" einen Tabulator ein
```
Der print "\t" befehl funktioniert also genauso wie der print "\n" Befehl. Tabulator-separierte Ausgaben tauchen häufig bei der Verwendung bioinformatischer Programme auf, weil so unterschiedliche Spalten aus Dateien relative einfach eingelesen werden können (siehe unten).

#### *2.2.2.1.5 Lösung*

Programmtext von Res\_Aus\_Dat\_tab.pl(die veränderten Zeilen sind gelb hervorgehoben):

```
#!/usr/bin/perl -w
# Dieses Program liest den Namen und die Erkennungssequenz von drei
Restriktionsenzymen
# von der Befehlszeile, speichert sie in Variablen und sie gibt sie in eine
Datei
# "Enzym.tab" im aktuellen Arbeitsverzeichnis und auf dem Bildschirm aus.
# Eingabe des Namens fuer das erste Restriktionsenzym
print "Name fuer Restriktionsenzym 1 eingeben und Zeilenvorschub druecken: ";
SRes Name 1 = STDIN:
chomp $Res Name 1;
# Eingabe der Erkennungssequenz
print "Erkennungssequenz fuer Restriktionsenzym 1 eingeben und Zeilenvorschub
druecken: ";
$Res Seq 1 = \langle \text{STDIN}\rangle;
chomp SRes Seq 1;
# Wiederholung fuer zwei weiter Enzyme
print "Name fuer Restriktionsenzym 2 eingeben und Zeilenvorschub druecken: ";
$Res Name 2 = <STDIN;
chomp $Res Name 2;
```

```
print "Erkennungssequenz fuer Restriktionsenzym 2 eingeben und Zeilenvorschub
druecken: ";
$Res Seq 2 = <STDIN>;
chomp sRes Seq 2;
print "Name fuer Restriktionsenzym 3 eingeben und Zeilenvorschub druecken: ";
File Edit Options Buffers Tools Help
$Res Name 3 = \langle \text{STDIN}\rangle;
chomp $Res_Name_3;
print "Erkennungssequenz fuer Restriktionsenzym 3 eingeben und Zeilenvorschub
druecken: ";
$Res Seq 3 = <STDIN>;
chomp \sqrt{8} Seq 3;
# Zeilenweise Ausgabe in die Datei "Enzym.tab"
open (FILE, ">>Enzym.tab");
# Ausgabe der Kopfzeile
print FILE "Restriktionsenzym\tErkennungssequenz:\n\n";
# Ausgabe der anderen Zeilen
print FILE "$Res Name 1\t$Res Seq 1\n";
print FILE "$Res_Name_2\t$Res_Seq_2\n";
print FILE "$Res_Name_3\t$Res_Seq_3\n";
close FILE;
# Ausgabe auf dem Bildschirm
print "Ausgabe in Datei Enzym.tab in aktuellem Arbeitsverzeichnis:\n\n";
print "Restriktionsenzym\tErkennungssequenz:\n\n";
print "$Res_Name_1\t$Res_Seq_1\n";
print "$Res_Name_2\t$Res_Seq_2\n";
print "$Res_Name_3\t$Res_Seq_3\n";
exit;
```
# **2.2.3 Dateneingabe aus / Lesen einer Datei open (FILE,**

"<Datei")

Das Lesen von Datei-Inhalten als Eingabe ist ebenfalls eine häufige Problemstellung in der Programmierung. Im folgenden werden die grundlegenden, dafür benötigten Elemente der Perl Syntax anhand des Programmbeispiels Seq\_In\_Dat.pl besprochen (die Zeilen mit neuen Befehlen und Programmelementen sind gelb hervorgehoben):

```
#!/usr/bin/perl -w
# Programm-Name: Seq_In_Dat.pl
# Autor: picker
# Datum: 11/03
# Dieses Program liest den Inhalt der FASTA Sequenzdatei "Test.fasta" im
# aktuellen Arbeitsverzeichnis ein und gibt ihn auf den Bildschirm aus.
# Definition des Namens der Datei, die geoeffnet werden soll
$Datei_Name = 'Test.fasta';
print "Der Inhalt von $Datei Name ist:\n\n";
# Offnen der Datei zum Lesen mit dem "<" Operator
open (FILE, "<$Datei_Name");
# Zuweisung des Dateinhalts an die Array-Variable @Datei_Inhalt
@Datei_Inhalt = <FILE>;
close FILE;
# Ausgabe des Variablen-Werts auf den Bildschrim
print @Datei_Inhalt;
exit;
```
Das Programm liest den Inhalt der FASTA Sequenzdatei Test.fasta im aktuellen Arbeitsverzeichnis ein und gibt ihn auf den Bildschirm aus.

Mit dem Befehl in Zeile 10

open (FILE, "<\$Datei Name");

wird die Datei mit dem Namen Test.fasta (gespeichert als Wert der Variablen \$Datei\_Name) im zum Lesen geöffnet. Beachten sie die Verwendung des < anstelle des > Operators (siehe vorhergehende Beispiele).

In Zeile 12

@Datei\_Inhalt = <FILE>;

wird auf den Inhalt der Datei mit den Eingabe-Operatoren <> zugegriffen. Der Inhalt wir der Variablen @Datei\_Inhalt zugewiesen. Beachten sie die neue Schreibweise mit @ anstelle \$ vor dem Variablennamen: @Datei\_Inhalt ist vom Variablen-Typ *Array*, nicht wie die bisher verwendeten Variablen, die auf \$ begannen, vom Typ *String*. Später werden wir den Unterschied verschiedener Variablen-Typen genauer kennen lernen.

In Zeile 15

```
print @Datei Inhalt;
```
wird schliesslich mit dem print Befehl der Inhalt der Array-Variablen @Datei\_Inhalt auf den Bildschirm ausgegeben.

#### **2.2.3.1 Übung**

#### *2.2.3.1.1 Aufgabe*

Führen sie das Programm Seq\_In\_Dat.pl auf Ihrem Computer aus. Beobachten sie die Ausgabe und studieren sie den Programmtext. Modifizieren sie Seq\_In\_Dat.pl in einem neuen Programm Seq\_In\_Dat\_string.pl so, dass der Datei-Inhalt von Test.fasta nicht in eine Variable vom Typ *Array* sondern in eine Variable vom Typ *String* gespeichert und ausgegeben wird. Gehen sie folgendermassen vor:

(1) Ersetzen sie Zeile 12

@Datei\_Inhalt = <FILE>;

durch

```
$Datei_Inhalt = <FILE>;
```
(2) Ersetzen sie Zeile 15

print @Datei Inhalt;

durch

print \$Datei\_Inhalt;

Beobachten sie die Veränderungen in der Ausgabe im Vergleich zu Seq\_In\_Dat.pl (Erklärung siehe unten).

#### *2.2.3.1.2 Lösung*

Programmtext von Seq\_In\_Dat\_string.pl (die veränderten Zeilen sind gelb hervorgehoben):

```
#!/usr/bin/perl -w
# Dieses Program liest den Inhalt der FASTA Sequenzdatei "Test.fasta" im
# aktuellen Arbeitsverzeichnis ein und gibt ihn auf den Bildschirm aus.
# Definition des Namens der Datei, die geoeffnet werden soll
*Datei Name = 'Test.fasta';
print "Der Inhalt von $Datei Name ist:\n\n";
# Offnen der Datei zum Lesen mit dem "<" Operator
open (FILE, "<$Datei_Name");
# Zuweisung des Dateinhalts an die Array-Variable @Datei_Inhalt
$Datei_Inhalt = <FILE>;
close FILE;
# Ausgabe des Variablen-Werts auf den Bildschrim
print $Datei_Inhalt;
```
exit;

Das Programm Seq\_In\_Dat.pl produziert folgende Bildschirm-Ausgabe:

```
Der Inhalt von Test.fasta ist:
>Test.fasta; eine einfache Testsequenz in FASTA Format
AATGCTTGCGGGCTATATGCCTTGACGATTTGGGCCCGAT
ACCACCAC
```
Im Vergleich dazu produziert Seq\_In\_Dat\_string.pl folgende Bildschirm-Ausgabe:

```
>Test.fasta; eine einfache Testsequenz in FASTA Format
```
Der Unterschied in der Ausgabe (gelb hervorgehoben für Seq\_In\_Dat.pl) betrifft die zweite und dritte Zeile des Datei-Inhalts von Test.fasta, der nur von Seq\_In\_Dat.pl aber nicht von Seq\_In\_Dat\_string.pl dargestellt wird.

Beim Lesen des Datei-Inhalts von Test.fasta in die *skalare* Variable \$Datei\_Inhalt in Seq In Dat string.pl

\$Datei\_Inhalt = <FILE>;

Der Inhalt von Test.fasta ist:

wird nur der Inhalt einer Zeile, in diesem Fall der ersten / FASTA-Kopfzeile, gelesen. Das heisst der Datei-Inhalt wird quasi als einzelne, zusammengesetzte Zeichenketten, die durch Zeilenumbrüche \n getrennt sind, gelesen. Mit einem zweiten und dritten Aufruf der Zeile

\$Datei\_Inhalt = <FILE>;

könnte also auch der Inhalt der zweiten und dritten Zeile von Test.fasta gelesen werden. Zur Darstellung des Gesamt-Inhalts ist das allerdings sehr umständlich.

Deswegen wird der Datei-Inhalt von Test.fasta im Programm Seq\_In\_Dat.pl

@Datei\_Inhalt = <FILE>;

nicht in eine skalare Variable sondern in die Variable @Datei\_Inhalt vom Typ *Array* gelesen. Ein Array ist eine Variable, die mehrere skalare Werte speichern kann, d.h. @Datei\_Inhalt kann alle Zeilen von Test.fasta als eine Liste von skalaren Werten speichern. Ausgeschrieben hat die Variable @Datei\_Inhalt nach der Zuweisung den Wert:

(1.Zeile von Test.fasta, 2. Zeile von Test.fasta, ... , letzte Zeile von Test.fasta)

In einem späteren Block werden wir genauer auf die Verwendung von Array-Variablen eingehen.

#### *2.2.3.1.3 Aufgabe*

Schreiben sie anhand des in Seq In Dat.pl Gelernten ein neues Programm Res\_In\_Dat.pl. Das Programm soll den Inhalt von zwei existierenden Dateien in ihrem aktuellen Arbeitsverzeichnis

Test.fasta – eine FASTA Sequenzdatei Enzym\_Master.tab – eine Tabelle mit Restriktionsenzymdaten

lesen und nacheinander auf dem Bildschirm ausgeben. Die Namen der beiden zu lesenden Eingabe-Dateien sollen dabei über eine Eingabe von <STDIN> *interaktiv* festgelegt werden.

#### *2.2.3.1.4 Lösung*

Programmtext von Res\_In\_Dat.pl:

```
#!/usr/bin/perl -w
```

```
# Programm-Name: Res_In_Dat.pl
# Autor: picker
# Datum: 11/03
# Dieses Programm liest den Inhalt einer FASTA Sequenzdatei und einer Datei
# mit Restriktionsenzymdaten im aktuellen Arbeitsverzeichnis ein und gibt
# beides nacheinander auf dem Bildschirm aus.
# Definition des Namens der FASTA Datei, die geoeffnet werden
# ueber die Kommando-Zeile
print "Geben sie den Datei-Namen fuer die Eingabe-Sequenz ein: ";
5Seq Datei Name = <STDIN>;
chomp $Seq_Datei Name;
# Definition des Namens der Datei mit Restriktionsenzymdaten,
# die geoeffnet werden, ueber die Kommando-Zeile
print "Geben sie den Datei-Namen fuer die Restriktionsenzymdaten ein: ";
$Res_Datei_Name = <STDIN>;
chomp $Res_Datei Name;
# Oeffnen, Lesen und Ausgabe der FASTA Datei
open (FILE, "<$Seq_Datei_Name");
@Seq\_Datei_Inhalt = <FILE;
print "\nDer Inhalt der Datei $Seq Datei Name ist:\n\n";
print @Seq Datei_Inhalt;
close FILE;
# Oeffnen, Lesen und Ausgabe der FASTA Datei
open (FILE, "<$Res_Datei_Name");
QRes Datei Inhalt = \langleFILE>;
print "\nDer Inhalt der Datei $Res Datei Name ist:\n\n";
print @Res_Datei_Inhalt;
.<br>close FILE;
exit;
```
Das Programm produziert folgende Ausgabe auf dem Bildschirm:

```
Geben sie den Datei-Namen fuer die Eingabe-Sequenz ein: Test.fasta
Geben sie den Datei-Namen fuer die Restriktionsenzymdaten ein:
Enzym_Master.tab
Der Inhalt der Datei Test.fasta ist:
>Test.fasta; eine einfache Testsequenz in FASTA Format
AATGCTTGCGGGCTATATGCCTTGACGATTTGGGCCCGAT
ACCACCAC
Der Inhalt der Datei Enzym_Master.tab ist:
* Quelldatei fuer Restriktionsenzymdaten
* WWW Quelle: www.neb.com/neb/products/res_enzymes/re_update_frame.html
* Datum: 11/03
* Tabellenformat: "Name-Tabulator-Erkennungssequenz"
* Name Erkennungssequenz
ApaI GGGCCC
BamHI GGATCC
BstXI CCANNNNNNTGG
DraI TTTAAA
ECORI GAATTC<br>ECORV GATATC
        GATATC
HindIII AAGCTT
KpnI GGTACC
NarI GGCGCC<br>NcoI CCATGG
NcoI CCATGG<br>NotI GCGGCC
NotI GCGGCCGC<br>PstI CTGCAG
        CTGCAG
PvuI CGATCG<br>PvuII CAGCTG
PvuII CAGCTG<br>SacI GAGCTC
        GAGCTC
SacII CCGCGG
SalI GTCGAC<br>SmaI CCCGGG
        CCCGGG
XbaI TCTAGA
```
#### **2.2.4 Programmaufruf mit Kommandozeilen-Argumenten** @ARGV

Im Programm Res\_In\_Dat.pl haben sie gelernt wie über eine Eingabe von <STDIN> die Namen von Eingabe-Dateien, - die Beispiele waren Test.fasta und Enzym\_Master.tab aus dem aktuellen Arbeitsverzeichnis -, interaktiv definiert werden können.

Wir werden jetzt lernen, wie bereits beim Aufruf des Programms so genannte *Kommandozeilen-Argumente* übergeben werden können, so dass das Programm danach ohne weitere Benutzer-Interaktion ablaufen kann. Das hat den Vorteil, dass der Benutzer nur einmal, - vor dem Start -, Eingaben machen muss, aber nicht währen des gesamten, möglicherweise sehr zeitaufwendigen weiteren Programmablaufs.

Betrachten sie den Programmtext des folgenden Beispiels Res\_In\_Dat\_Args.pl (die entscheidenden Programm-Elemente und Kommentare sind gelb hervorgehoben):

```
#!/usr/bin/perl -w
# Programm-Name: Res_In_Dat_Args.pl
# Autor: picker
# Datum: 11/03
# Aufruf: perl Res In Dat Args.pl [Dateiname Sequenz] [Dateiname Enzyme]
# Dieses Programm liest den Inhalt einer FASTA Sequenzdatei und einer Datei
# mit Restriktionsenzymdaten im aktuellen Arbeitsverzeichnis ein und gibt
# beides nacheinander auf dem Bildschirm aus. Die Namen der zu lesenden
# Dateien werden ueber Kommandozeilen-Argumente vor dem Programmstart
# vom Benutzer festgelegt.
# Die Kommandozeilen-Argumente werden automatisch in der Array-Variablen
# "@ARGV" gespeichert.
# Zugriff auf das erste Kommandozeilen-Argument [Dateiname Sequenz].
# Der Wert steht als String-Variable $ARGV[0] an der Position "0"
# im Array "@ARGV".
$Seq Datei Name = $ARGV[0];# Zugriff auf das zweite Kommandozeilen-Argument [Dateiname Enzyme].
# Der Wert steht als String-Variable $ARGV[1] an der Position "1"
# im Array "@ARGV".
$Res Datei Name = $ARGV[1];
# Oeffnen, Lesen und Ausgabe der FASTA Datei
open (FILE, "<$Seq_Datei_Name");
\text{e}Seq Datei Inhalt = <FILE>;
print "\nDer Inhalt der Datei $Seq Datei Name ist:\n\n";
print @Seq_Datei_Inhalt;
close FILE;
# Oeffnen, Lesen und Ausgabe der FASTA Datei
open (FILE, "<$Res Datei Name");
@Res Datei Inhalt = \langleFILE>;
print "\nDer Inhalt der Datei $Res Datei Name ist:\n\n";
print @Res_Datei_Inhalt;
close FILE;
exit;
```
Wenn eine Perl Programm mit Kommandozeilen-Argumenten aufgerufen wird, in dem Fall von Res\_In\_Dat\_Args.pl ist der Aufruf

perl Res In Dat Args.pl [Dateiname Sequenz] [Dateiname Enzyme]

also z.B.

perl Res In Dat Args.pl Test.fasta Enzym Master.tab

wird automatisch eine Array-Variable @ARGV bereitgestellt. Wenn n Kommandozeilen-Argumente übergeben werden, kann auf diese Werte mit \$ARGV[0], \$ARGV[1] ... \$ARGV[n] zugegriffen werden. In Res\_In\_Dat\_Args.pl wird zweimal auf Werte in @ARGV zugegriffen:

\$Seq Datei Name = \$ARGV[0];

\$Res Datei Name = \$ARGV[1];

Jede dieser Werte \$ARGV[0], \$ARGV[1] ... \$ARGV[n] ist ein separates *String* Element im Array @ARGV.

In einem späteren Block werden wir ausführlicher auf die Übergabe von *Kommandozeilen-Argumenten* eingehen und das Programm noch benutzerfreundlicher gestalten.

# **2.2.4.1 Übung**

## *2.2.4.1.1 Aufgabe*

Führen sie Res\_In\_Dat\_Args.pl auf Ihrem Computer mit Test.fasta und Enzym Master.tab als Kommandozeilen-Argumenten mit folgendem Befehl aus:

perl Res\_In\_Dat\_Args.pl Test.fasta Enzym\_Master.tab

Betrachten sie die Ausgabe und studieren sie den Programmtext.

Testen sie folgende Benutzungs-Szenarien von Res\_In\_Dat\_Args.pl:

- i. Rufen sie das Programm mit Namen von zwei anderen Dateien (z.B. zwei Perl Programmen), die sich ebenfalls im aktuellen Arbeitsverzeichnis befinden, auf.
- ii. Rufen sie das Programm mit fehlerhaften Datei-Namen oder Namen von Dateien, die nicht existieren, auf.

Beschreiben sie ihre Beobachtungen.